## Finding Printers on the Network In Windows

**Steak Electronics** 

02/22/19

Todo

## 1 Overview

Finding Printers in Windows, can be difficult, and it changes from OS to OS release. OS Coder job security.

There is usually a faster way to find printers, if you know what you are looking for.

## 2 Steps

Follow these graphical steps.

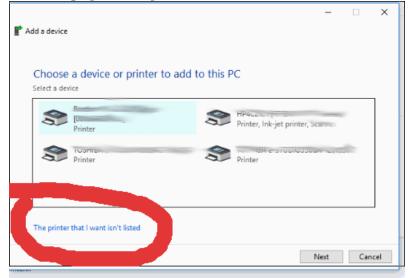

|              | _                                                                                                   |                         | × |
|--------------|----------------------------------------------------------------------------------------------------|-------------------------|---|
|              | 🖶 🖶 Add Printer                                                                                     |                         |   |
|              | Find a printer by other o                                                                           | options                 |   |
|              | O My printer is a little older. He                                                                  | elp me find it.         |   |
|              | Select a shared printer by na                                                                       | me                      | _ |
|              |                                                                                                    | Browse                  |   |
|              | Example: We http://                                                                                 | insistemane or insister |   |
|              | printer using a TCP/IP                                                                              | address or hostname     |   |
|              | ○ Add a Bluetooth, wireless or network discoverable printer                                         |                         |   |
|              | Add a local printer or network printer with manual settings                                         |                         |   |
| _            |                                                                                                    |                         |   |
|              |                                                                                                    |                         |   |
| ****         |                                                                                                    | Next Cancel             |   |
| -            |                                                                                                    | ×                       | : |
| $\leftarrow$ | 🖶 Add Printer                                                                                       |                         |   |
|              |                                                                                                    |                         |   |
|              | Choose a printer port                                                                               |                         |   |
|              | A printer port is a type of connection that allows your computer change information with a printer. |                         |   |
|              | OUse an existing port:                                                                              | LPT1: (Printer Port)    |   |
|              | Create a new port:                                                                                  |                         |   |
| L.           | Type of port:                                                                                       | Standard TCP/IP Port  V |   |
|              |                                                                                                    |                         |   |
|              |                                                                                                    |                         |   |
|              |                                                                                                    |                         |   |
|              |                                                                                                    |                         |   |
|              |                                                                                                    |                         |   |
|              |                                                                                                    |                         |   |
| 1            |                                                                                                    | Next Cancel             |   |

There is something similar in Windows 7, and I imagine in Windows 11 they will change it again. Job security.